# **Main Page/Online Systems/inter-university exam registration**

## **Overview**

### *Note: This service is currently not offered because of VPN obligation!*

The function inter-university exam registration enables NAWI Graz students to call up all exam dates of both universities in an online system and to register or deregister directly there.

# Guide to set\-up the inter\-university exam registration

**1. Log into one of the two systems** ([online.uni-graz.at](https://online.uni-graz.at/kfu_online/ee/ui/ca2/app/desktop/#/login?$ctx=lang=en) oder [online.tugraz.at\)](https://online.tugraz.at/tug_online/ee/ui/ca2/app/desktop/#/login?$ctx=lang=en) and go to **personal settings**. *The examples shows how to do so in TUGRAZonline.*

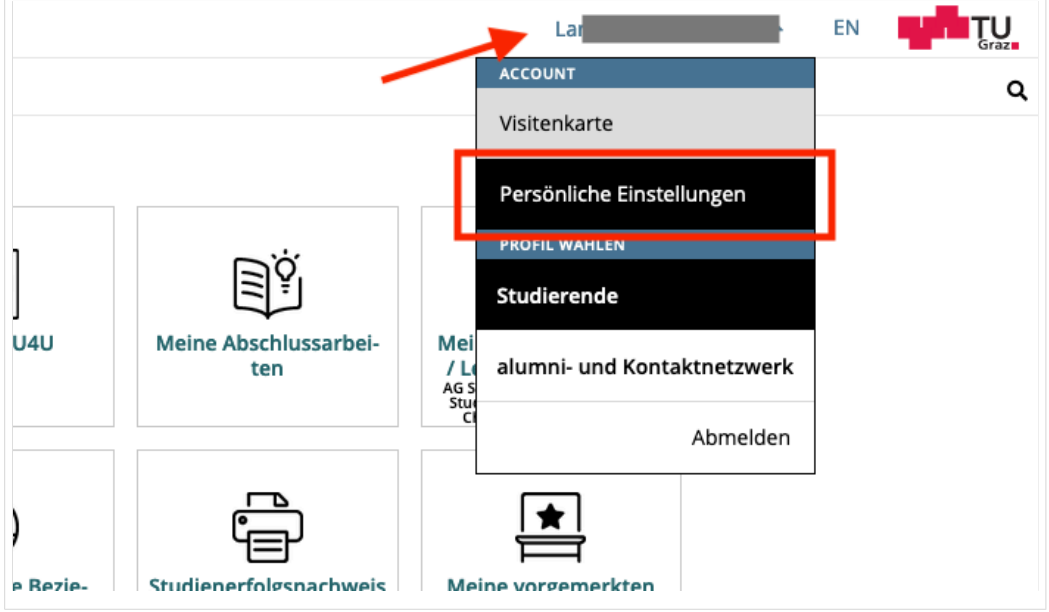

### **2. Chose the system you like to couple with** (given the example, it is UNIGRAZonline)

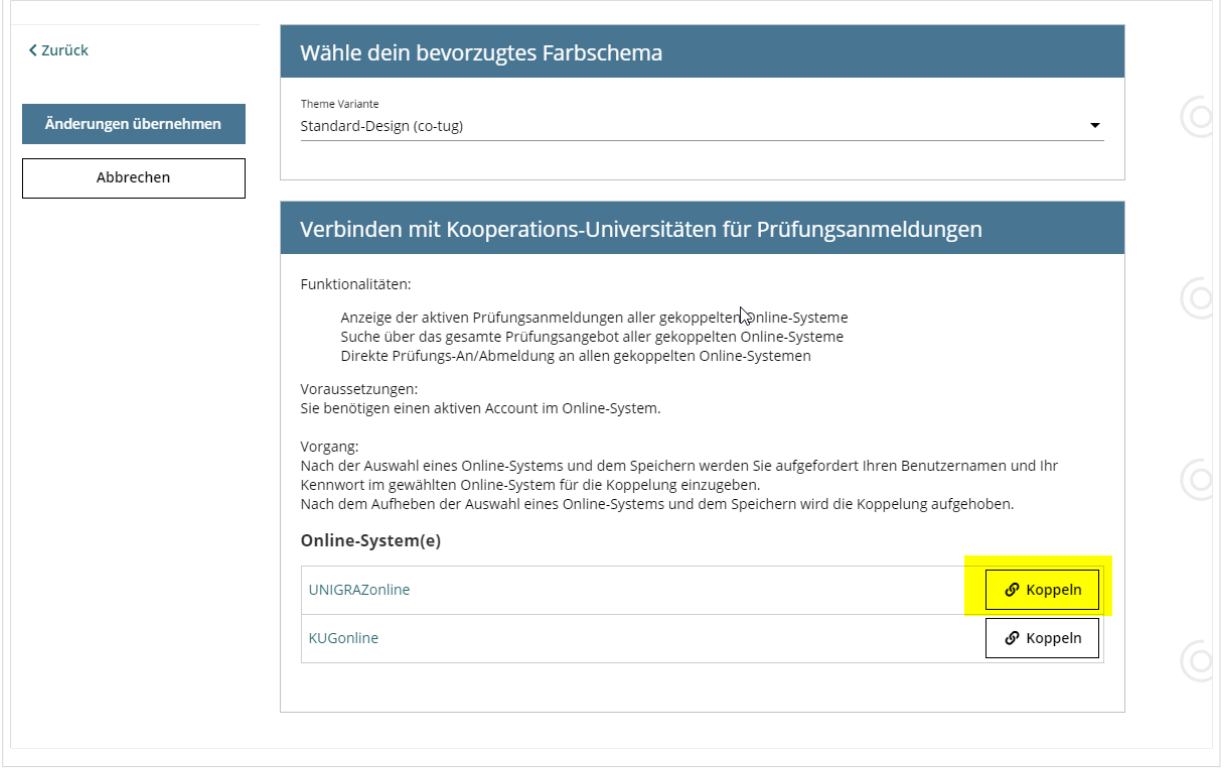

### **3. Now enter your UNIGRAZonline credentials**

Afterwards all exam dates of UNIGRAZonline are visible in TUGRAZonline in the application "exam dates" and you register/deregister directly!

*Note: The coupling is unidirectional. In order for the function to exist in both systems, it must also be set up once in UNIGRAZonline.*

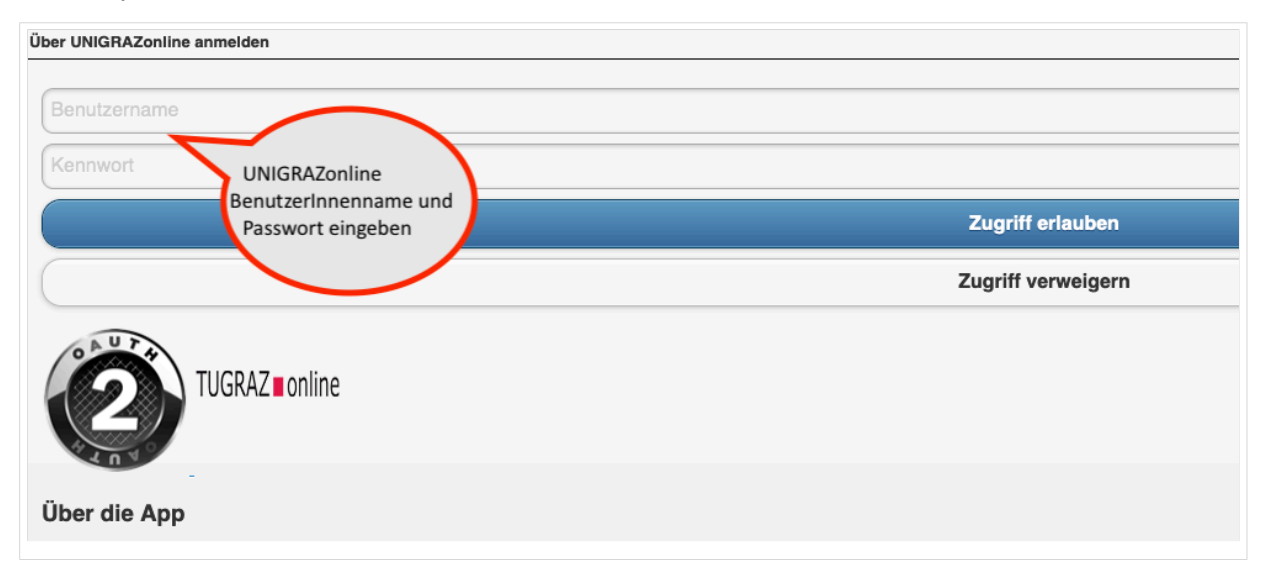

### **4. You can decouple the systems by chosing so in your persona settings (see step 1 above)**